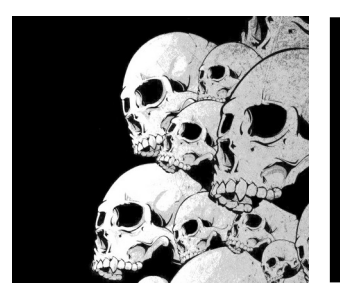

# Packaging Debian

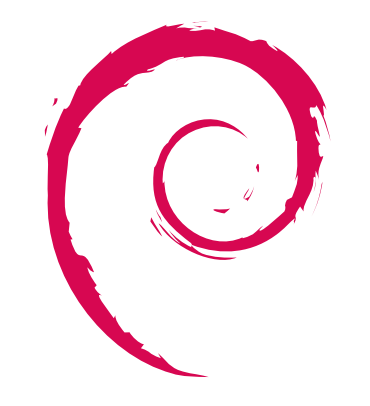

## Introduction au packaging Debian

# debian

Y. Collette

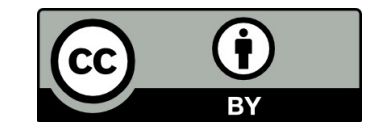

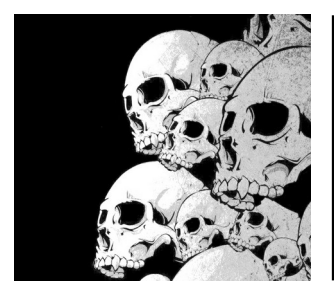

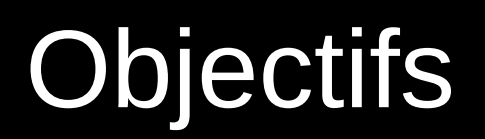

### **L'objectif du packaging :**

Préserver le code source du paquet original + patches correctifs pour assurer le build

Masquer les différentes étapes du build du paquet et des dépendances

Référencer les différentes modifications

Faire des builds pour plusieurs architectures

Tout cela, encapsulé dans un simple fichier SPEC où dans une arborescence de packaging debian

### **Automatisation, répétabilité, documentation du build**

#### **Définition :**

Un container installable OS-spécifique ou distro-spécifique pour un software

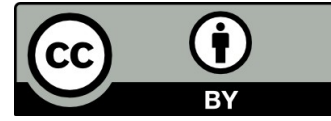

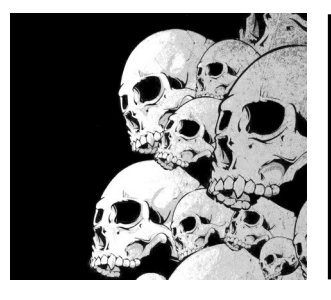

# **Objectifs**

Standardiser le déploiement → Savoir ce qu'on a installé Reproductible → Fiabilité des builds

- 
- Simplifier l'environnement → Une seule source de logiciels
- Conformité aux normes → Uniformisation de l'installation
- Gestion des risques → Des mises à jour centralisées
	-

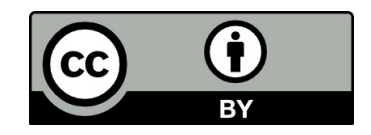

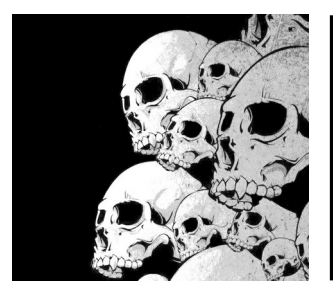

# APT / DPKG

Les quelques commandes pour gérer les paquets sous Debian :

apt Gestion des paquets (pour un utilisateur final) apt-get, apt-cache, apt-file Gestion des paquets (pour un script) aptitude Gestion des paquets - interface semi-graphique dpkg dpkg Gestion des paquets hors dépôts deborphan Trouver les paquets non utilisés, appelés orphelins dselect (param DPKG) Gestion des paquets - interface à dpkg wajig Outil d'administration simplifié pour apt, dpkg et dselect

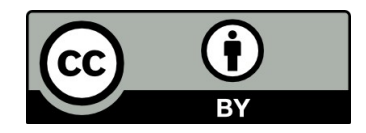

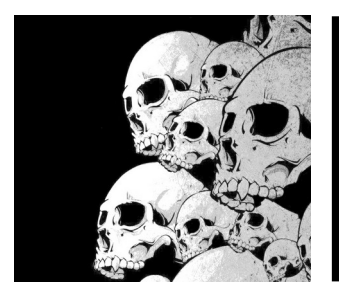

# APT / DPKG

apt update apt upgrade apt install <package\_name> apt install <package\_name>=<version\_number> apt remove <package\_name> apt purge <package\_name>

 apt remove just removes the binaries of a package. It leaves residue configuration files.

 apt purge removes everything related to a package including the configuration files. apt search <search term> apt show <package\_name> apt list –upgradeable apt list --installed apt autoremove

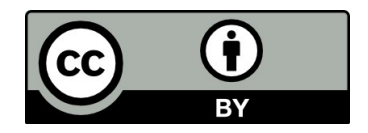

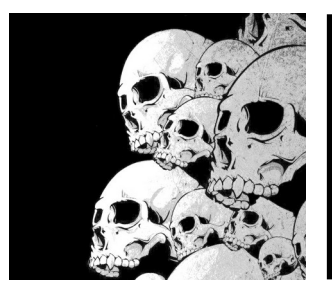

# APT / DPKG

dpkg -i <package\_name> install install dpkg -l and list installed packages dpkg -r <package\_name> remove dpkg -p <package\_name> purge dpkg -c <package\_name> show content dpkg -s <package\_name> verify if installed<br>dpkg -L <package\_name> check the location dpkg –help show version of dkpg

check the location of installed packages

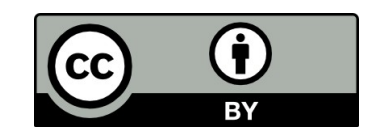

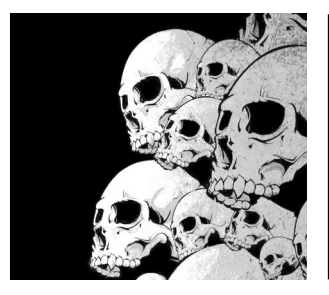

# Configuration initiale

Avant de se lancer dans le packaging, il est nécessaire de configurer certaines variables d'environnement :

Ajouter dans ~/.bashrc

DEBEMAIL="<firstname>.<name>@email.org" DEBFULLNAME="Yann Collette" export DEBEMAIL DEBFULLNAME

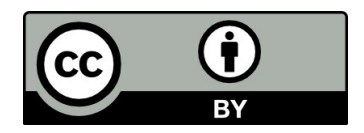

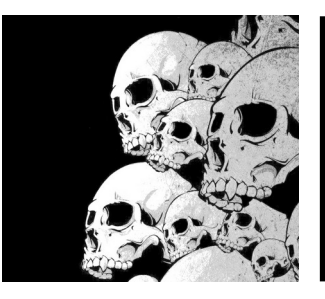

# La structure d'un paquet Debian

### debian

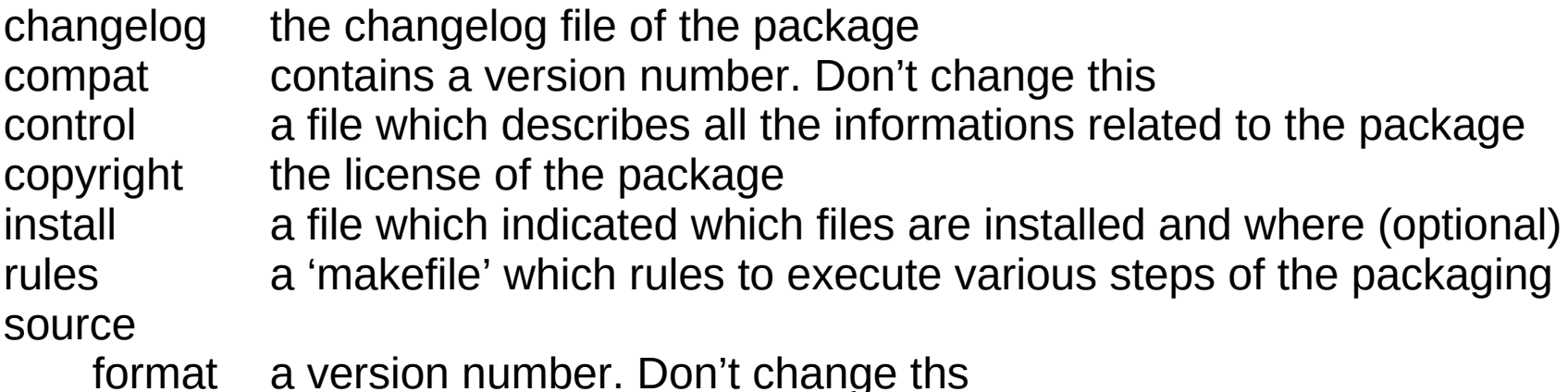

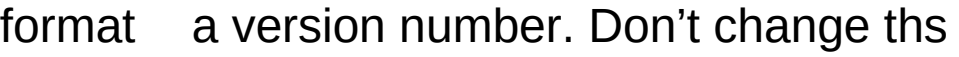

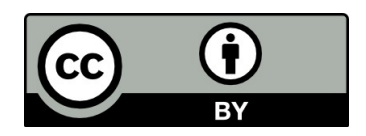

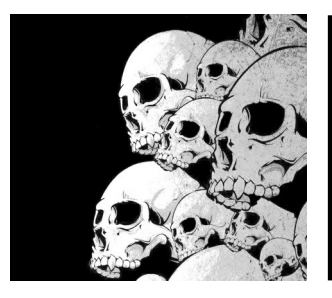

# Le fichier control

Source: greetings Section: unknown Priority: optional Maintainer: Yann Collette <<firstname>.<name>@email.org> Build-Depends: debhelper (>= 11) Standards-Version: 4.1.3 Homepage: <insert the upstream URL, if relevant> #Vcs-Browser: https://salsa.debian.org/debian/greetings #Vcs-Git: https://salsa.debian.org/debian/greetings.git

Package: greetings Architecture: any Depends: \${shlibs:Depends}, \${misc:Depends} Description: <insert up to 60 chars description> <insert long description, indented with spaces>

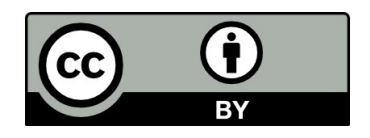

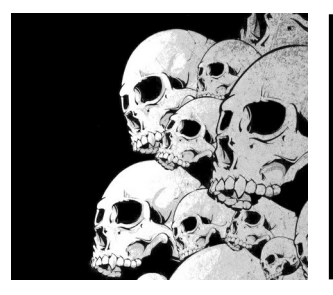

# Générer un paquet

Before that, we need to install some required packages : apt-get install debhelper dh-make devscripts apt-get install autoconf automake autotools-dev apt-get install fakeroot lintian apt-get install patch patchutils pbuilder apt-get install g++ apt-get install quilt

Then :

mkdir -p package/greetings-0.1 cd package/greetings-0.1/ vi hi.sh chmod a+x hi.sh ls debian/ rm debian/\*.ex debian/\*.EX cleanup debuild -us -uc start package building

dh make --indep --createorig generate the debian repo with initial files

vi debian/install add 'hi.sh /usr/bin' to tell debian to install hi.sh

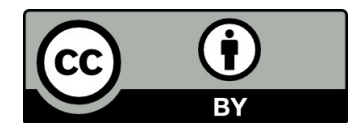

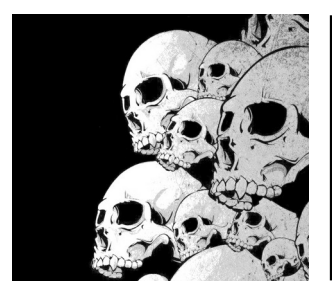

# Générer un paquet

The files generated by debuild :

greetings-0.1/\* greetings\_0.1-1\_all.deb greetings\_0.1-1\_amd64.build greetings\_0.1-1\_amd64.buildinfo greetings\_0.1-1\_amd64.changes greetings\_0.1-1.debian.tar.xz greetings\_0.1-1.dsc greetings\_0.1.orig.tar.xz

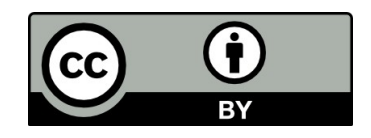

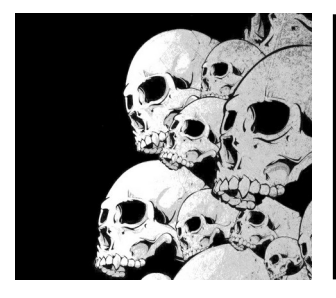

# Patcher un paquet Quilt

Ajouter les patches au paquet :

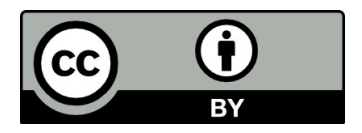

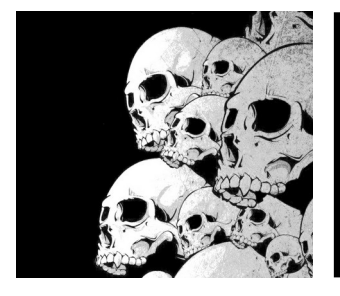

# pbuilder Packager dans un chroot

/sbin/pbuilder --create /sbin/pbuilder --build --basetgz /var/cache/pbuilder/base.tgz /home/artelys/package/greetings\_0.1-1.dsc

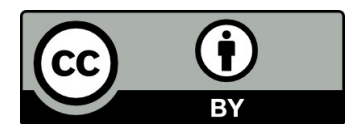

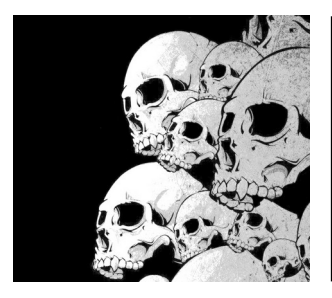

### Ressources

Guide du packageur : <https://www.debian.org/doc/manuals/maint-guide/dreq.fr.html>

Utilisation de Quilt : <https://wiki.debian.org/UsingQuilt>

Utilisation de pbuilder : <https://doc.ubuntu-fr.org/pbuilder>

Configurer un dépôt local : <https://wiki.debian.org/DebianRepository/Setup> <https://wiki.debian.org/DebianRepository/SetupWithReprepro>

Configurer les dépôts : <https://linuxhint.com/how-to-add-a-package-repository-to-debian/>

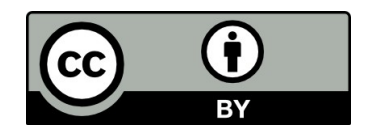